## **IEEE 802.15.4 Wireless**

# **RS232 Serial Adapter**

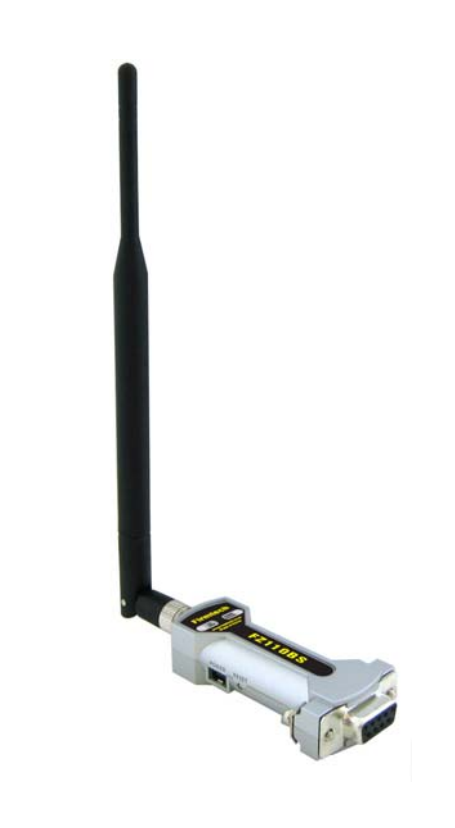

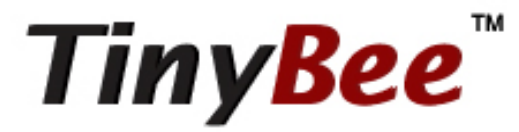

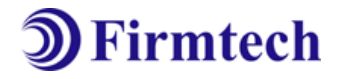

#### **ABOUT FZ110BS**

IEEE 802.15.4 Support RS232 Interface 4dBi Dipole Antenna Provided AT Command provided

저작권자 (주)펌테크 2005 (C) Copyright FIRMTECH Co., Ltd. 2005 All rights reserved

이 사용설명서와 제품은 저작권법에 의해 보호되어 있습니다.

(주)펌테크 의 사전 서면 동의 없이 사용 설명서 및 제품의 일부 또는 전체를 복사, 복제, 번 역 또는 전자 매체나 기계가 읽을 수 있는 형태로 바꿀 수 없습니다. 이 사용설명서와 제품은 인쇄상의 잘못이나 기술적인 잘못이 있을 수 있으며 사전통보 없이 이러한 내용들이 바뀔 수 있습니다.

주의 : 해당 무선설비는 운용 중 전파혼신 가능성이 있으므로 인명안전과 관련된 서비스는 할 수 없습 니다.

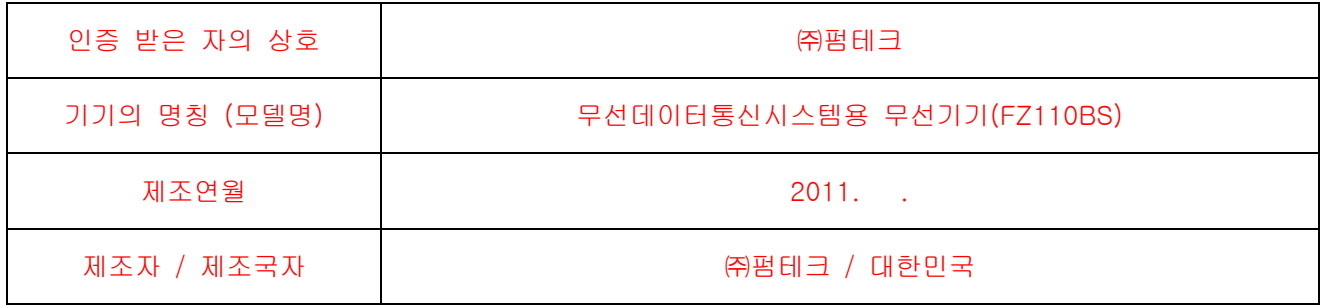

## 주식회사 펌테크

경기도 성남시 중원구 상대원동 442-5 쌍용 IT 트윈타워 B동 606호

- 홈페이지 : <u>www.firmtech.co.kr</u>
- 영업문의 : [contact@firmtech.co.kr](mailto:contact@firmtech.co.kr)
- 기술지원문의 : [techsupport@firmtech.co.kr](mailto:techsupport@firmtech.co.kr)
- 전화 : 031-719-4812
- 팩스 : 031-719-4834

#### IEEE 802.15.4?

#### 1. IEEE 802.15.4 특징

1) 무선 개인 영역 네트워크(Wireless Personal Area Networks, WPAN)로 가전기기/전등 제어/사무기기 등 각종 기기들을 저렴하고 효율적인 근거리 무선 네트워크로 구성하여 관리하기 위한 근거리 무선 네 트워크 표준

2) 사용 주파수: 허가 없이 사용 할 수 있는 ISM(Industrial, Scientific, Medical) 대역 사용 - 868 ~ 870 MHz: 1개 채널, 868MHz 유럽 무허가 영역(0번 채널) - 902 ~ 928 MHz: 10개 채널, 915MHz 미국 무허가 영역(1번 ~ 10번 채널) - 2.400 ~ 2.4835 GHz: 16개 채널, 전세계 무허가 영역(11번 ~26번 채널)

3) 무선 전송 속도

 $-868 \sim 870$  MHz: 20Kbps

 $-902 \sim 928$  MHz: 40Kbps

 $- 2.400 \sim 2.4835$  GHz: 250Kbps

4) 송출 출력 및 전송 거리 - 1mW (0dBm)에서 실내 30m, 실외 100m 전송 - 1mW이상에서 100m 이상 전송 - 칩 또는 모듈 제조업체마다 전송 거리는 다름

5) 네트워크 구성 및 특징 - Star 또는 Peer to Peer 방식의 네트워크 구성 - 1:N 또는 1:1 통신 방식 구성

6) 신뢰성

- 반송파 방지 다중 접근-충돌 회피(CSMA-CA)알고리즘을 이용한 채널 접근의 데이터 신뢰성 확보

- Authentication-Network Key와 Link Key 를 이용한 네트워크 레벨과 기기 레벨 인증 지원

- 128 bit AES Encryption을 사용한 암호화 패킷 전송 지원

- MAC Packet에서 ACK Option을 사용하여 물리계층에서의 데이터 신뢰성 확인

#### 제품 소개

FZ110BS는 IEEE802.15.4의 MAC 통신을 이용한 네트워크 구축이 가능하며, RS232 인터페이스를 이용 한 시리얼 데이터 송수신이 가능합니다.

FZ110BS는 FZ210BS/FZ760BS/FZ760BC와 연동하여 사용 가능합니다.

< FZ110BS 주요특징 >

1. IEEE 802.15.4 기반

- 2. Star, Tree, Peer to Peer Network 지원
- 3. RS232 Interface(DSUB-9)로 구성되어 있어 손쉽게 시리얼 데이터의 입력/출력 가능
- ※ FZ110BS는 시리얼 데이터 송/수신 전용으로, KEY/ADC/GPIO 데이터의 송/수신이 원활하지 않지만 FZ110BS 뒷면 고무커버 속의 소켓을 사용하면 KEY/ADC/GPIO 데이터 입/출력이 가능합니다.

※ FZ110BS는 시리얼 데이터 송/수신 전용으로, 저전력 모드의 동작이 원활하지 않지만 AT Command를 사용하여 저전력 모드로 설정하여 사용은 가능합니다.

Wake Up의 한 방법인 KEY 데이터의 입력은 FZ110BS 뒷면 고무커버 속의 소켓을 사용합니다.

4. AT 명령어를 지원하며, AT 명령어를 이용한 FZ110BS 설정 가능

5. 2.400 ~ 2.4835 GHz(ISM Band) 15개 채널(11번 ~25번 채널) 사용 11번 채널(0x0B): 2405MHz, 12번 채널(0x0C): 2410MHz, 13번 채널(0x0D): 2415MHz, 14번 채널(0x0E): 2420MHz, 15번 채널(0x0F): 2425MHz, 16번 채널(0x10): 2430MHz, 17번 채널(0x11): 2435MHz, 18번 채널(0x12): 2440MHz, 19번 채널(0x13): 2445MHz, 20번 채널(0x14): 2450MHz, 21번 채널(0x15): 2455MHz, 22번 채널(0x16): 2460MHz, 23번 채널(0x17): 2465MHz, 24번 채널(0x18): 2470MHz, 25번 채널(0x19): 2475MHz,

※ FZ110BS를 처음 구입하신 분들은 사용 전에 이 설명서에 있는 내용을 주의 깊게 읽어 보신 후 제품 을 사용해 주시기 바랍니다.

## ■ 목차

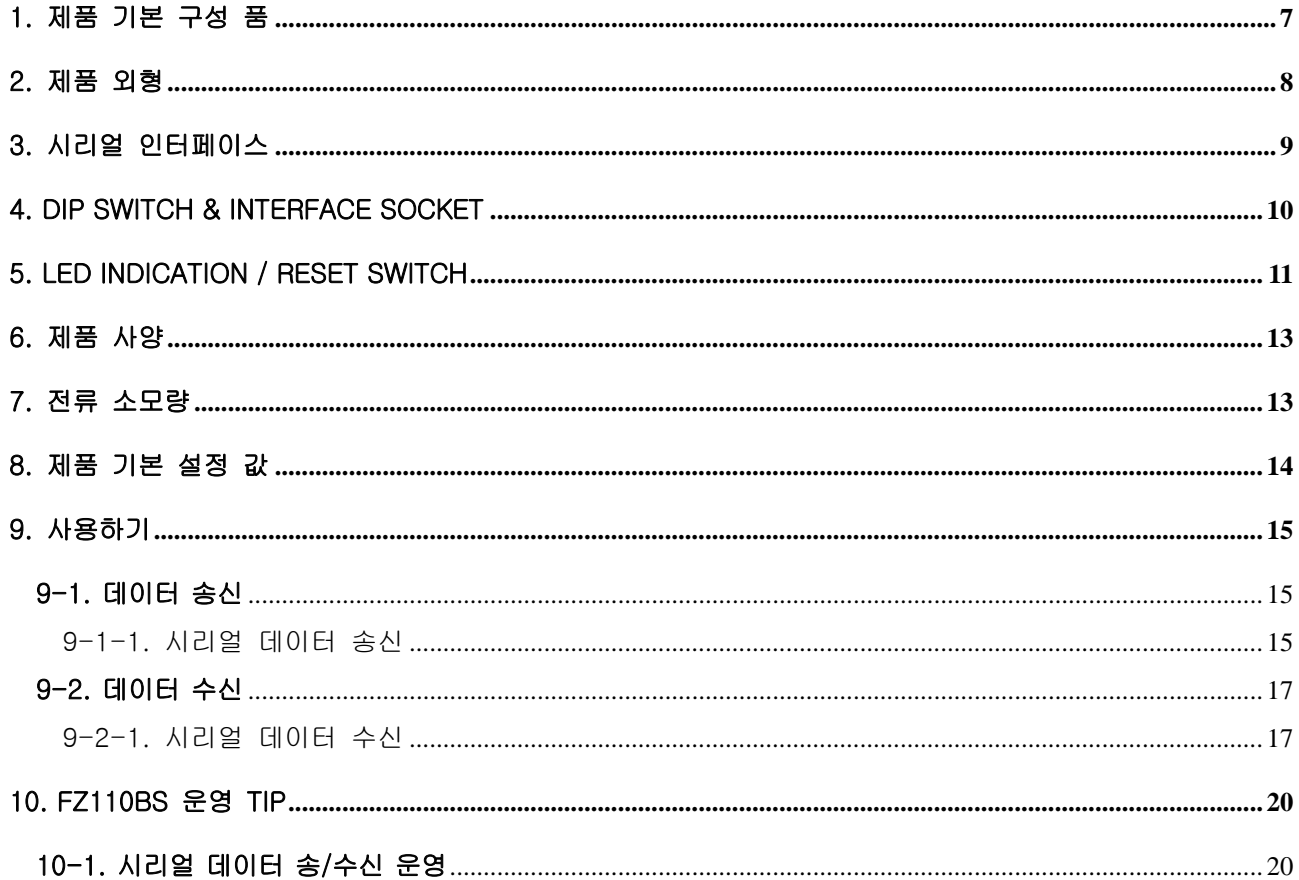

## <span id="page-6-0"></span>1. 제품 기본 구성 품

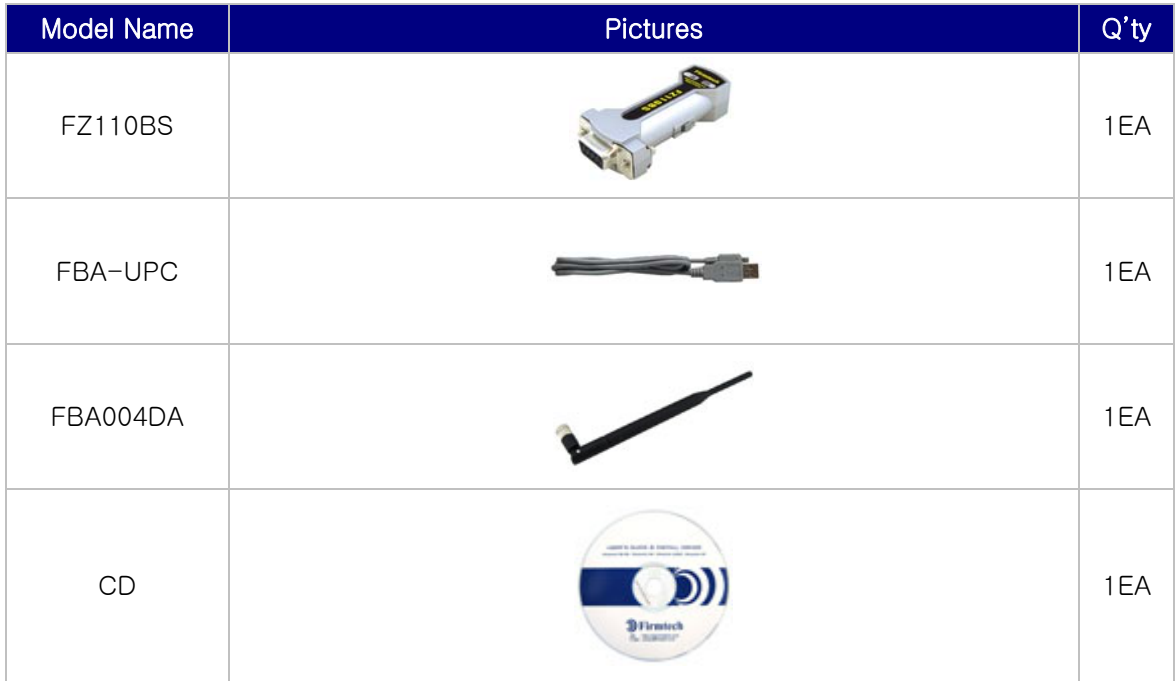

※ 위의 구성품을 확인 하신 후 빠지거나 잘못 된 것이 있으면 구입하신 곳으로 연락 주시기 바랍니다.

## <span id="page-7-0"></span>2. 제품 외형

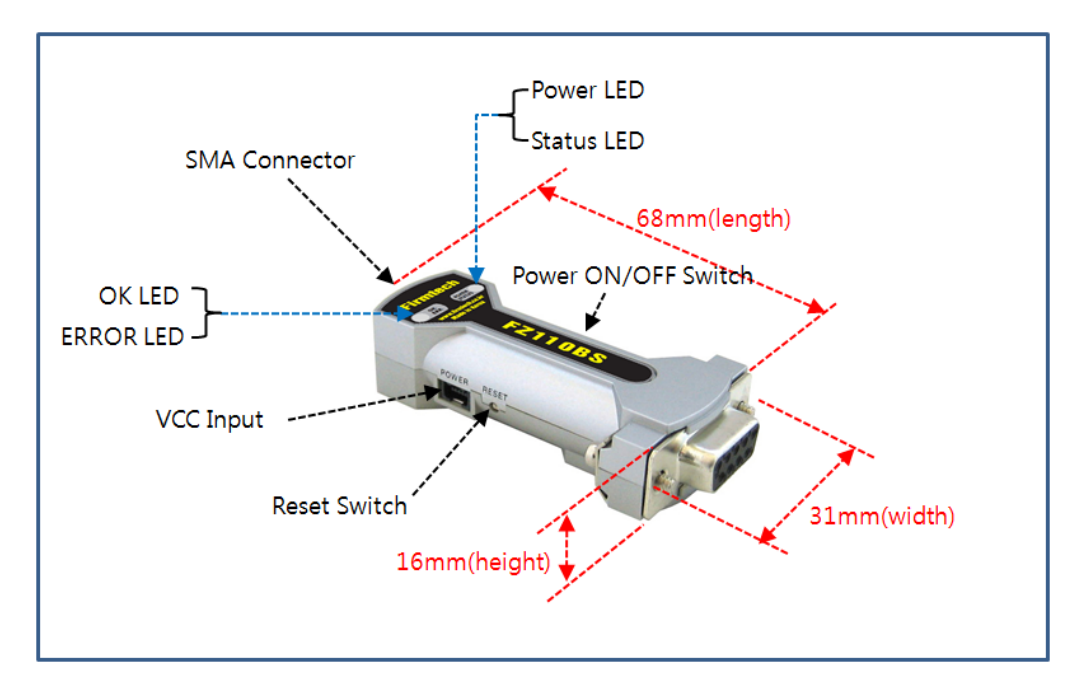

SMA Connector - 안테나를 부착하기 위한 Connector

Power LED - 전원 상태를 표시한다.

Status LED - 동작 상태를 표시한다.

 $OK$  LED - 동작 상태를 표시한다.

ERROR LED - 동작 상태를 표시한다.

VCC Input - USB 전원 케이블을 연결한다.

Reset Switch – 제품의 리셋을 하기 위한 스위치

Power ON / OFF Switch - 전원 공급 스위치

< 그림 2. FZ110BS 외관설명 및 제품 크기>

## <span id="page-8-0"></span>3. 시리얼 인터페이스

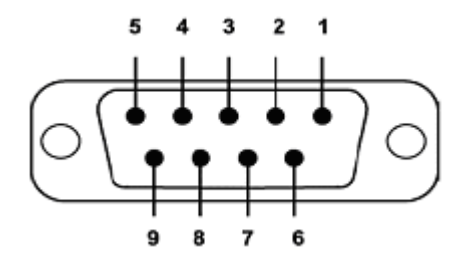

< 그림 3-1. D-SUB 9 Pin Connector >

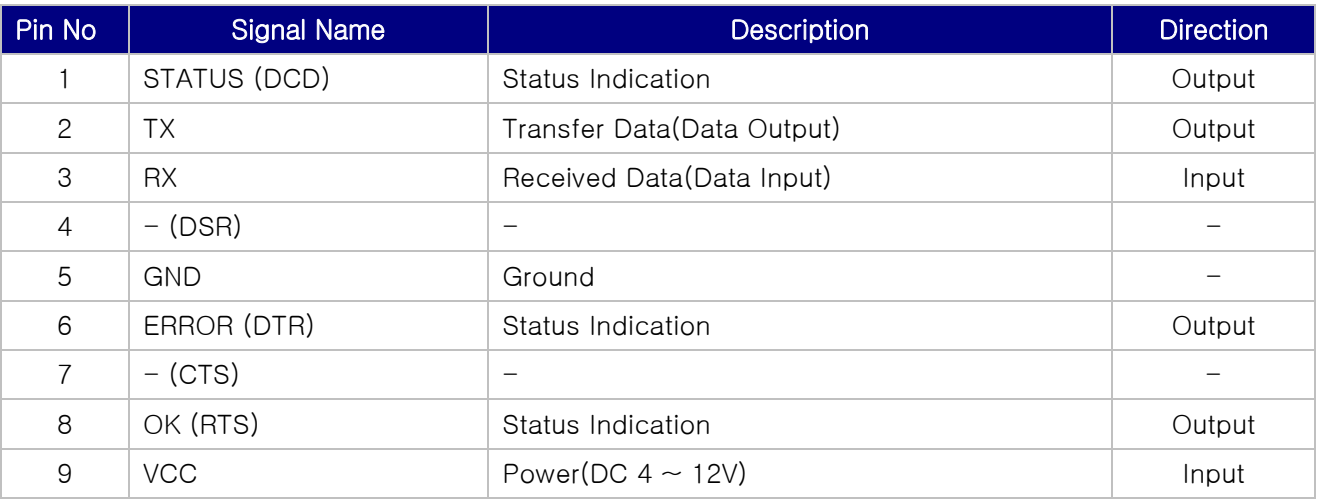

### ※ 9번 핀을 통해서 전원 공급이 가능합니다.

※ 디바이스는 HOST(PC)와 다이렉트(Direct)로 연결하여 사용합니다. 중간에 크로스(Cross)케이블을 사 용하는 경우는 모든 포트가 잘못 연결되어 동작이 정상적으로 이루어 지지 않습니다.

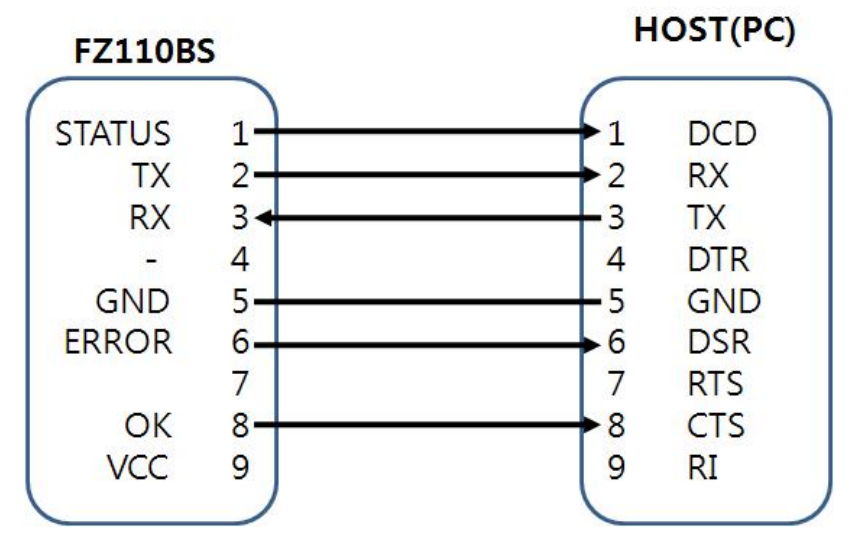

< 그림 3-2. HOST(PC)와의 핀 연결도 >

## <span id="page-9-0"></span>4. Dip Switch & Interface Socket

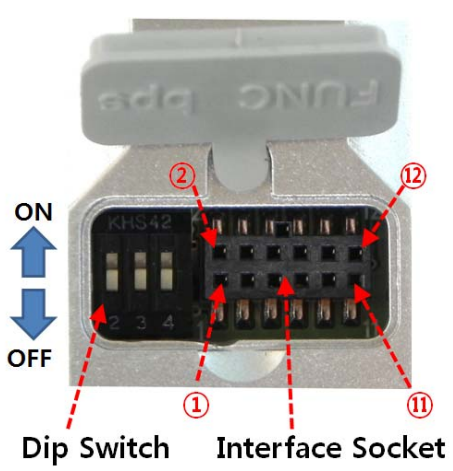

#### <Dip Switch 설명>

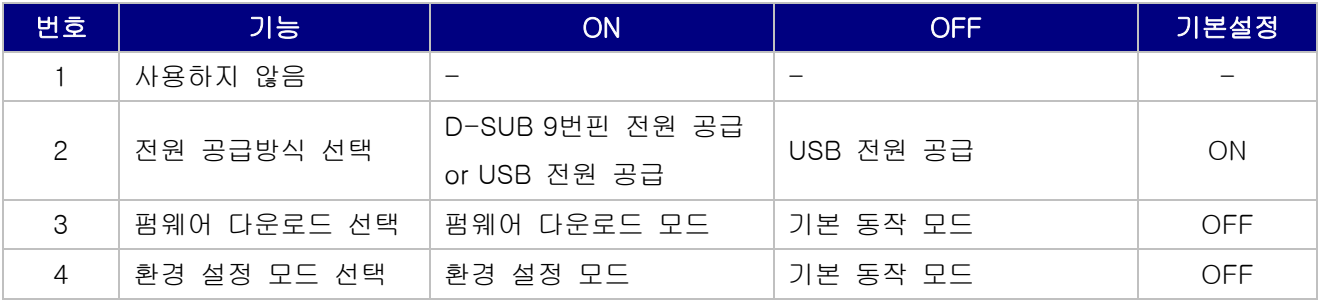

#### <Interface Socket 설명>

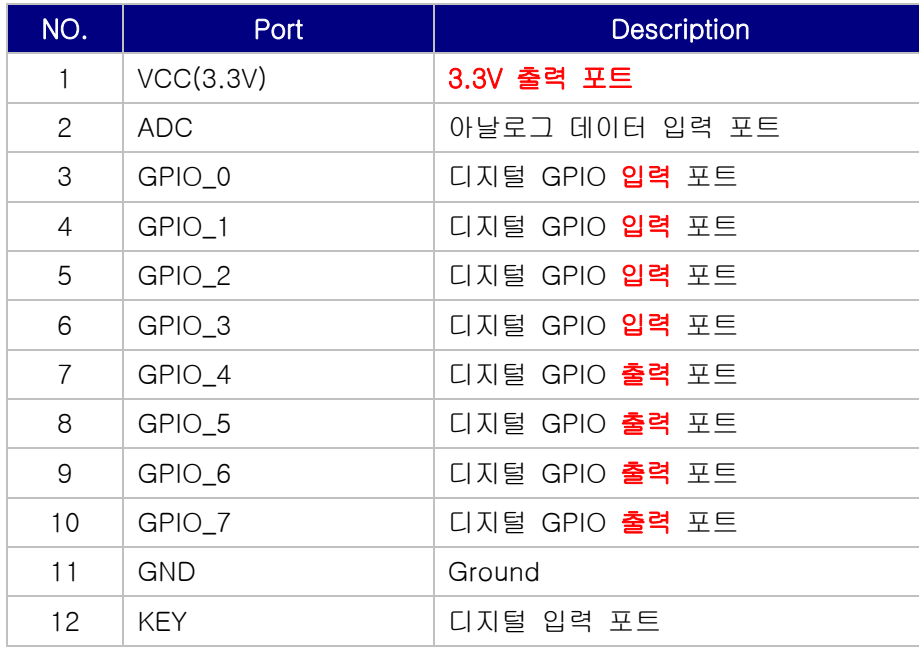

## <span id="page-10-0"></span>5. LED Indication / Reset Switch

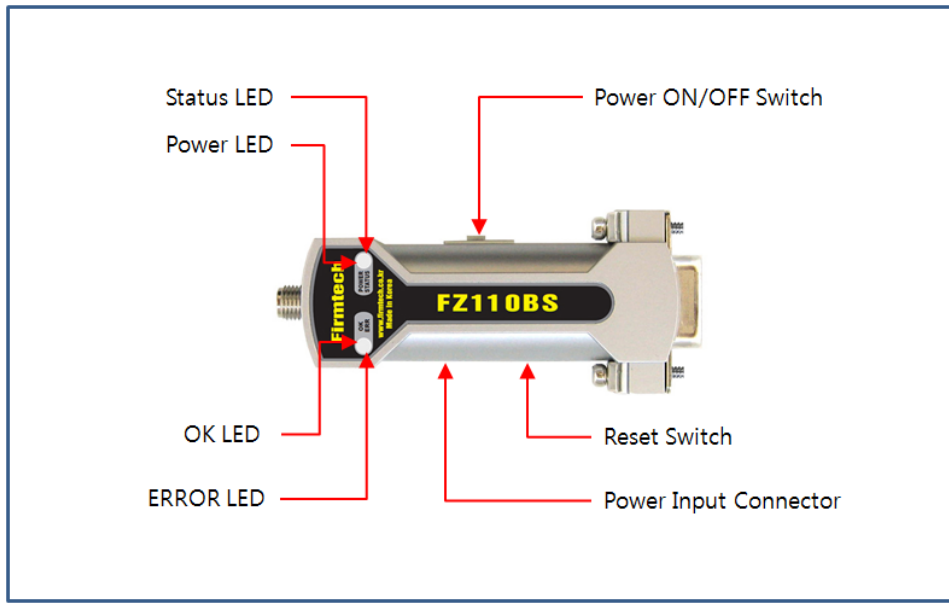

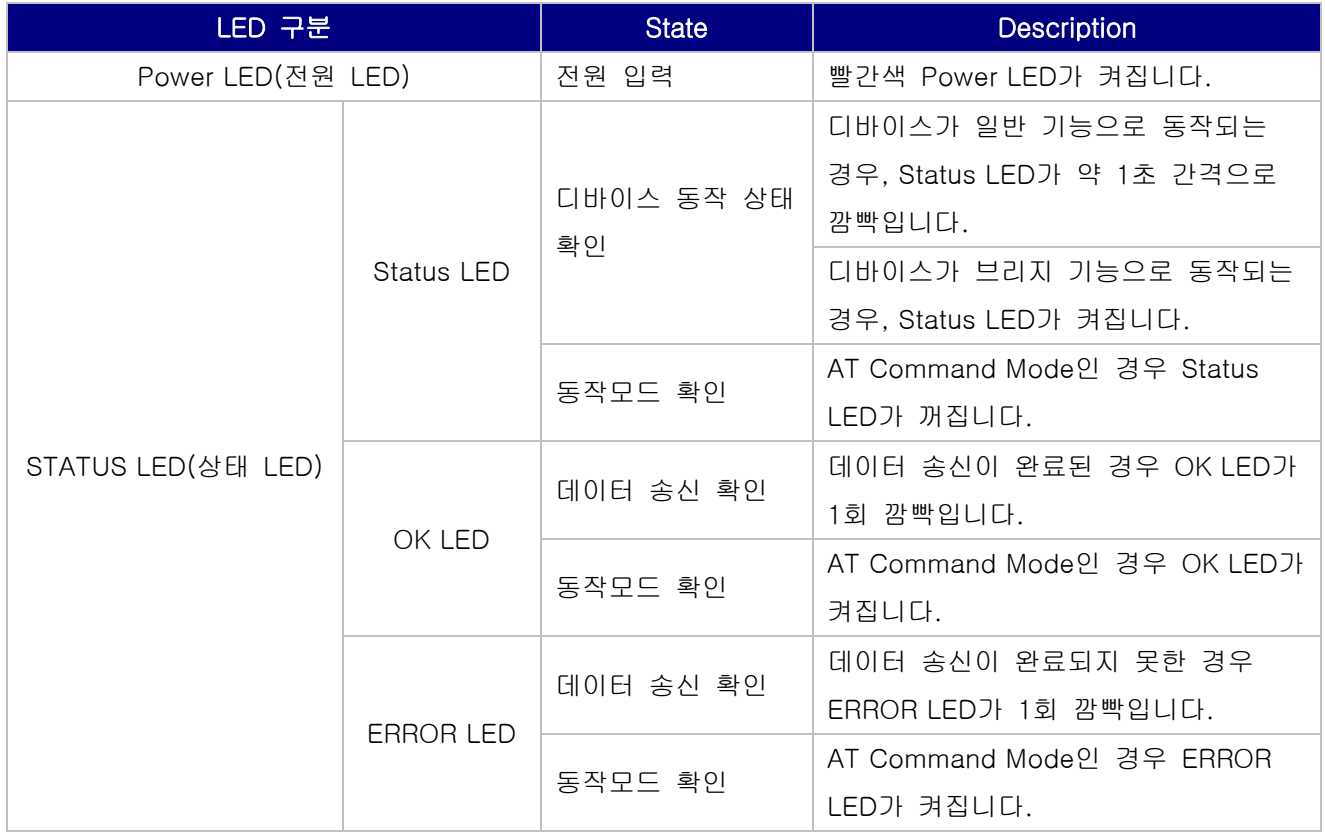

#### ※ Status LED는 DCD Port(HOST의 DCD Port)와 연결되어 있습니다.

디바이스의 동작 상태 및 동작 모드 확인 등 디바이스의 전반적인 상태를 나타내는 Status LED는 DCD Port와 연결되어 있으므로, Status LED의 상태에 따라 DCD Port는 Low/High로 변환됩니다

Status LED가 ON되면, DCD Port(HOST의 DCD Port)는 High가 됩니다. Status LED가 OFF되면, DCD Port(HOST의 DCD Port)는 Low가 됩니다.

디바이스의 상태를 알고자 하는 경우, HOST(PC)는 Status LED와 연결된 DCD Port의 값을 읽어 확인 가능합니다.

#### ※ ERROR LED는 DTR Port(HOST의 DSR Port)와 연결되어 있습니다.

데이터 송신 확인 및 동작 모드 확인을 알리는 ERROR LED는 DTR Port와 연결되어 있으므로, ERROR LED의 상태에 따라 DTR Port는 Low/High로 변환됩니다.

ERROR LED가 ON되면, DTR Port(HOST의 DSR Port)는 High가 됩니다. ERROR LED가 OFF되면, DTR Port(HOST의 DSR Port)는 Low가 됩니다.

디바이스의 상태를 알고자 하는 경우, HOST(PC)는 ERROR LED와 연결된 DSR Port의 값을 읽어 확인 가능합니다.

#### ※ OK LED는 RTS Port(HOST의 CTS Port)와 연결되어 있습니다.

데이터 송신 확인 및 동작 모드 확인을 알리는 OK LED는 RTS Port와 연결되어 있으므로, OK LED의 상 태에 따라 RTS Port는 Low/High로 변환됩니다.

OK LED가 ON되면, RTS Port(HOST의 CTS Port)는 High가 됩니다. OK LED가 OFF되면, RTS Port(HOST의 CTS Port)는 Low가 됩니다.

디바이스의 상태를 알고자 하는 경우, HOST(PC)는 OK LED와 연결된 CTS Port의 값을 읽어 확인 가능 합니다.

## <span id="page-12-0"></span>6. 제품 사양

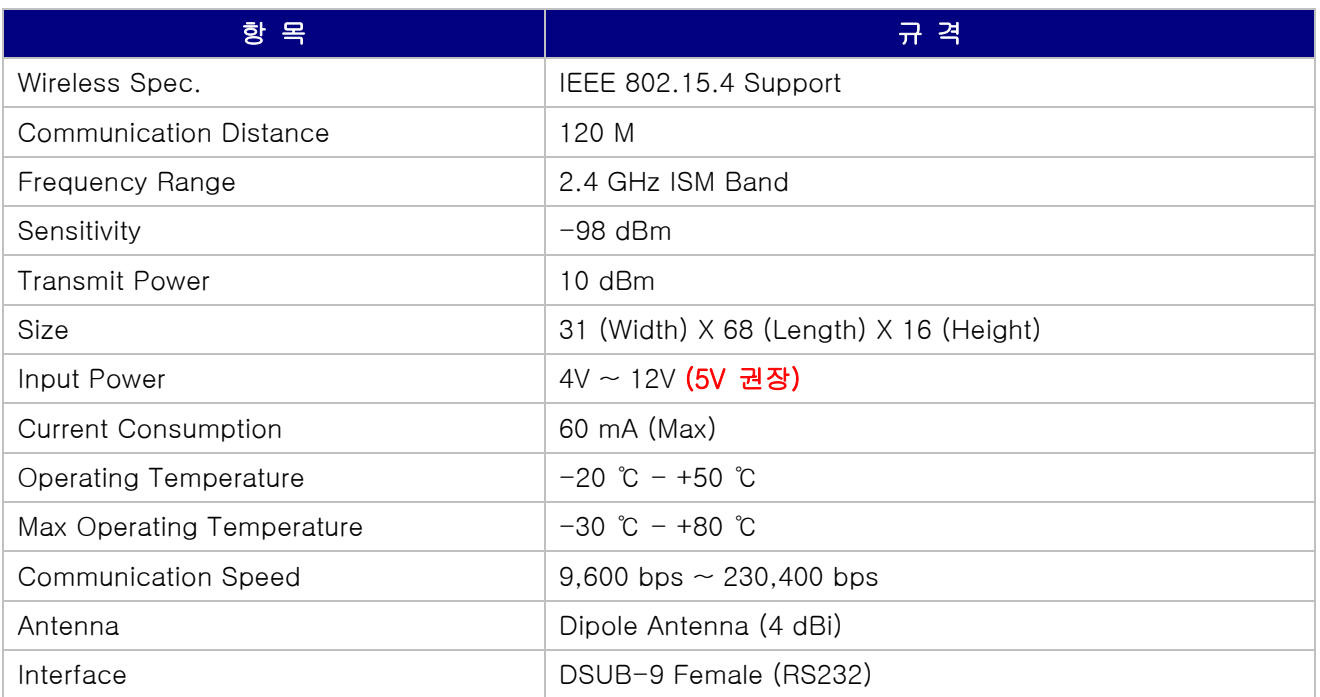

## 7. 전류 소모량

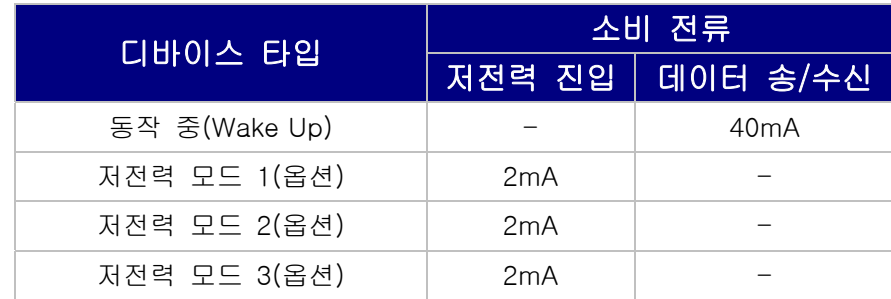

테스트 환경 : 38400bps, 시리얼 케이블 연결하지 않은 상태

※ 시리얼 케이블을 이용하여 PC와 연결하는 경우 모든 소비전류가 약 15mA 증가 합니다.

## <span id="page-13-0"></span>8. 제품 기본 설정 값

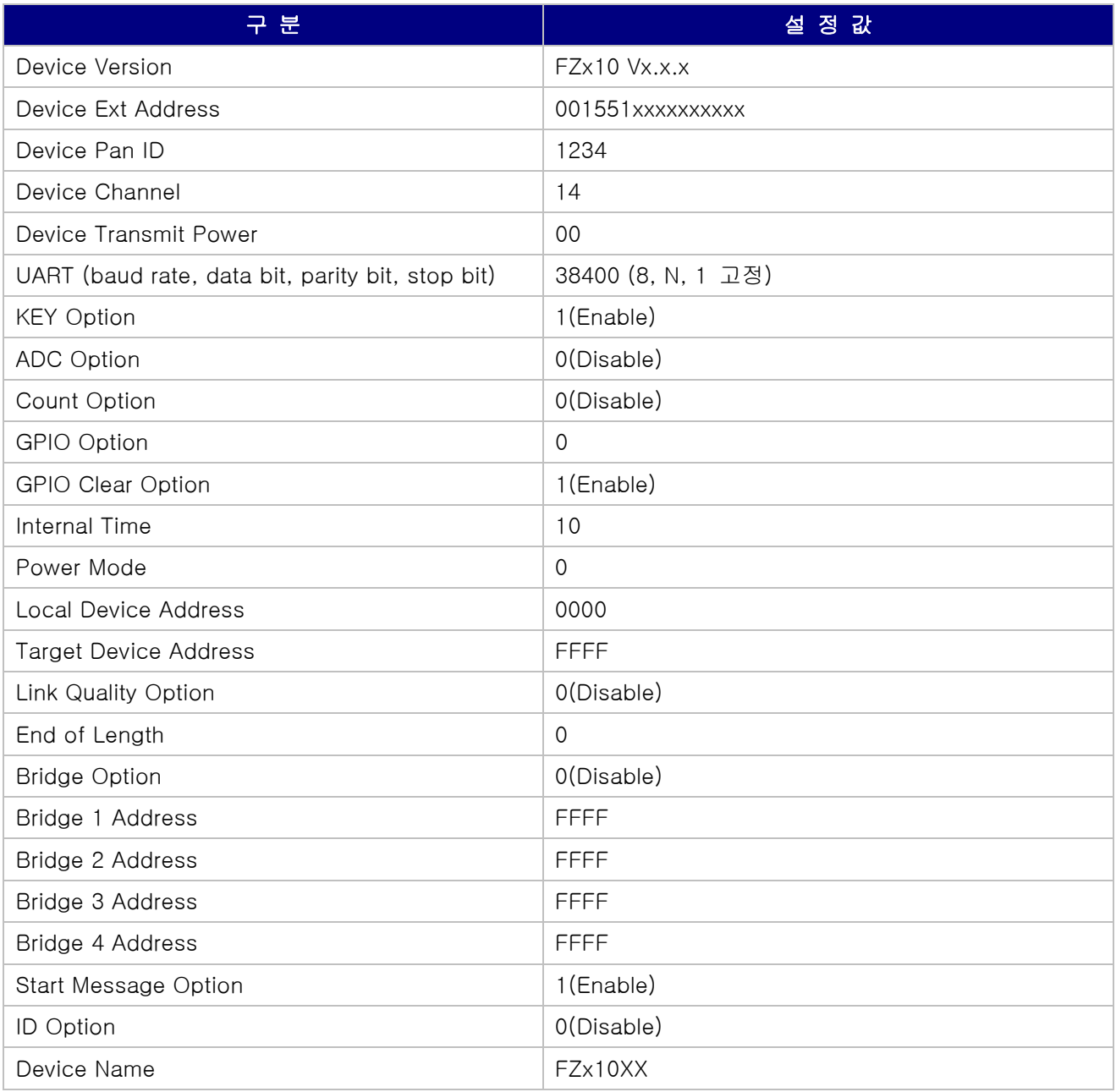

FZ110BS의 설정 값을 변경하기 위해서는 FZ110BS를 PC와 연결하고, PC 소프트웨어(윈도우 하이퍼터 미널)를 이용하여 설정 값을 변경 하실 수 있습니다.

환경설정 세부 사항은 "Appendix\_3\_환경설정 세부사항"을 참고하십시오.

#### <span id="page-14-0"></span>9. 사용하기

FZ110BS를 이용하여 송신할 수 있는 기본 데이터는 시리얼 입니다.

FZ110BS는 시리얼 데이터 송/수신 전용으로, KEY/ADC/GPIO 데이터의 송/수신이 원활하지 않지만 FZ110BS 뒷면 고무커버 속의 소켓을 사용하면 KEY/ADC/GPIO 데이터 입/출력이 가능합니다.

FZ110BS는 시리얼 데이터 송/수신 전용으로, 저전력 모드의 동작이 원활하지 않지만 AT Command를 사 용하여 저전력 모드로 설정하여 사용은 가능합니다.

Wake Up의 한 방법인 KEY 데이터의 입력은 FZ110BS 뒷면 고무커버 속의 소켓을 사용합니다.

시리얼통신(하이퍼터미널)프로그램을 이용한 FZ110BS 설정을 진행합니다. FZ110BS 디바이스의 기본 통신 속도는 38400bps 입니다.

#### 9-1. 데이터 송신

9-1-1. 시리얼 데이터 송신 (1) FZ110BS를 PC와 연결합니다.

(2) 하이퍼 터미널을 실행합니다.

[시작]→[모든프로그램]→[보조프로그램]→[통신]→[하이퍼터미널] 을 실행하여 연결설정 창이 나오면 이름란에 적당한 이름을 기입한 후 확인을 클릭합니다.

![](_page_14_Picture_72.jpeg)

연결 대상 창이 나오면 FZ110BS가 연결되어 있는 COM port를 선택 하고 확인을 클릭 합니다.

![](_page_15_Picture_20.jpeg)

등록정보 창이 나오면 "비트/초: 38400, 데이터 비트: 8, 패리티: 없음, 정지 비트: 1, 흐름제어: 없음"을 선택 한 후 확인을 클릭 하면 하이퍼터미널이 실행됩니다.

![](_page_15_Picture_21.jpeg)

<span id="page-16-0"></span>(3) FZ110BS의 전원을 ON 합니다.

![](_page_16_Picture_2.jpeg)

FZ110BS가 정상적으로 동작하는 경우, "FZx10 START OK"메시지 를 출력합니다.

(4) 하이퍼 터미널에 데이터를 입력합니다.

![](_page_16_Picture_5.jpeg)

하이퍼터미널에 "1234567890"을 입력합니다. <mark>파일(E) 편집(E) 보기(V) 호출(C)</mark> 사용자가 입력한 "1234567890"은 하이퍼터미널에 보이지 않습니 다.

(5) 타겟 디바이스로 시리얼 데이터가 송신됩니다.

## ※ FZ110BS는 시리얼 데이터를 입력 할 때마다(내부적 지연시간 이후) 무선으로 데이터가 송신되고 그에 따른 OK/ERROR LED가 상태를 나타냅니다.

9-2. 데이터 수신

9-2-1. 시리얼 데이터 수신

무선으로 수신된 시리얼 데이터는 FZ110BS의 RS-232포트로 출력됩니다.

송신 디바이스에서 송신한 데이터 형식 그대로 시리얼 데이터가 출력됩니다.

(1) FZ110BS를 PC와 연결합니다.

(2) 하이퍼 터미널을 실행합니다.

[시작]→[모든프로그램]→[보조프로그램]→[통신]→[하이퍼터미널] 을 실행하여 연결설정 창이 나오면 이름란에 적당한 이름을 기입한 후 확인을 클릭합니다.

![](_page_17_Picture_37.jpeg)

연결 대상 창이 나오면 FZ110BS가 연결되어 있는 COM port를 선택 하고 확인을 클릭 합니다.

![](_page_17_Picture_38.jpeg)

등록정보 창이 나오면 "비트/초: 38400, 데이터 비트: 8, 패리티: 없음, 정지 비트: 1, 흐름제어: 없음"을 선택 한 후 확인을 클릭 하면 하이퍼터미널이 실행됩니다.

![](_page_18_Picture_45.jpeg)

(3) FZ110BS의 전원을 ON 합니다.

![](_page_18_Picture_4.jpeg)

FZ110BS가 정상적으로 동작하는 경우, "FZx10 START OK"메시지 를 출력합니다.

(4) 하이퍼 터미널에 수신된 데이터가 출력됩니다.

![](_page_18_Picture_7.jpeg)

무선으로부터 수신 받은 데이터를 하이퍼터미널에 출력합니다.

<span id="page-19-0"></span>10. FZ110BS 운영 TIP

FZ110BS는 설정사항 없이, 디바이스에 전원을 인가하고 데이터를 입력하면 주위의 모든 FZ110BS가 데 이터를 수신합니다.

네트워크상의 트래픽이 많은 경우, 데이터의 송/수신이 원활하지 않을 수 있습니다.

네트워크상의 트래픽은 많은 양의 데이터를 짧은 시간 또는 연속해서 송신하는 경우 증가 합니다.

송신 데이터의 양과 송신 간격은 적절히 조정해야 합니다.

#### 10-1. 시리얼 데이터 송/수신 운영

![](_page_19_Figure_7.jpeg)

< 그림 10-1-① 시리얼 데이터 송/수신 >

(1) FZ110BS의 전원을 ON 합니다.

(2) FZ110BS에 시리얼 데이터를 입력합니다.

(3) 주위의 모든 FZ110BS는 무선으로 수신 받은 데이터를 시리얼로 출력합니다.

#### ※ 참고

Appendix\_1: FZx10\_저전력 사용\_ADC\_KEY\_GPIO 사용

Appendix\_2: FZx10\_AT Command 세부사항

Appendix\_3: FZx10\_환경설정 세부사항

Appendix\_4: FZx10\_브리지 모드 세부사항

Appendix\_5: FZx10\_위치파악 모드 세부사항

Appendix\_6: FZx10\_DeviceName 송신 세부사항

Appendix\_7: FZx10\_Local Address & Target Address